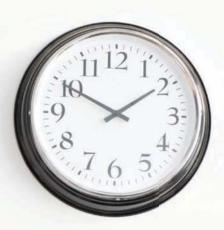

# Keeping TIME of your WORKFORCE

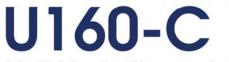

Multi Media Fingerprint Time & Attendance Terminal

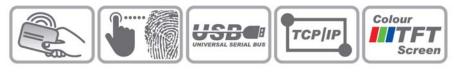

# User Manual

Version 1.1 Date: November 2011

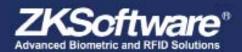

All design and specification declared are subject to change without notice in advance Copyright © 2009 2K5oftware inc. All rights reserved

# Table of contents

| 1 | Getting started 3                         |
|---|-------------------------------------------|
|   | 1.1 Fingerprint Placement.                |
|   | 1.2 Instruction for Card Swipe            |
|   | 1.3 Precautions                           |
| 2 | Introduction of device 4                  |
|   | 2.1 Overview of Device Functions          |
|   | 2.2 Important Safeguards                  |
|   | 2.2.1 Installation Location               |
|   | 2.2.2 Use of Sensor                       |
|   | 2.2.3 Product Appearance                  |
|   | 2.3 Using the Fingerprint Terminal.       |
|   | 2.4 Date & Time Adjustment                |
|   | 2.5 Enrol Administrator / User            |
|   | 2.6 Password Enrolment                    |
|   | 2.7 RFID Card Enrolment                   |
|   | 2.8 Fingerprint & Password Verification   |
|   | 2.8.1 Fingerprint cerification            |
|   | 2.8.2 Password verification               |
|   | 2.8.3 Card verification                   |
|   | 2.9 Manage Users                          |
|   | 2.9.1 Search Users                        |
|   | 2.9.2 Delete User                         |
| 3 | User Access 10                            |
|   | 3.1 Description of User Access            |
|   | 3.2 Assign a User to Time Zone            |
|   | 3.2.1 Create a Time Zone                  |
|   | 3.2.2 Assign a Holiday Time Zone          |
|   | 3.2.3 Create or Edit Group settings       |
|   | 3.2.4 Unlocking Combination settings      |
|   | 3.2.5 Change Access Control Parameters 13 |
|   | 3.2.6 Duress Alarm Parameters             |
|   | 3.2.7 Define a Duress Finger              |
| 4 | Communications 16                         |
|   | 4.1 Network (TCP/IP)                      |
|   | 4.2 RS232/485                             |
|   | 4.3 Security                              |
|   |                                           |

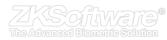

# Table of contents...continue 1

| 4 | Communicationscontinue     | 17 |
|---|----------------------------|----|
|   | 4.4 Wiegand                | 17 |
| 5 | System                     | 18 |
|   | 5.1 System settings        | 18 |
|   | 5.2 Data Management.       | 19 |
|   | 5.2.1 System Update        | 19 |
|   | 5.3 Keyboard               | 19 |
|   | 5.4 Display                | 20 |
|   | 5.5 System Reset           | 20 |
|   | 5.6 Miscellaneous settings | 20 |
|   | 5.7 Pendrive (USB)         | 21 |
|   | 5.8 Auto Test              | 21 |
|   | 5.9 Record                 | 21 |
|   | 5.10 System Information    | 22 |

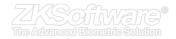

# 1. Getting started

### 1.1 Fingerprint Placement

1. Proper finger placement:

Recommended fingers: The index finger, middle finger or the ring finger; the thumb and little finger are not recommended (because they are usually clumsy on the fingerprint collection screen).

\* Please ensure correct placement of finger on

Summary

reader.

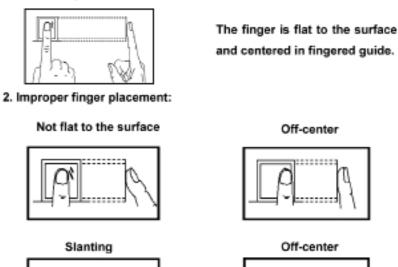

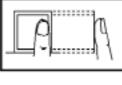

Off-center

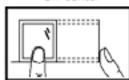

Please enrol and verify your fingerprint by using the proper finger placement mode. We shall not be held accountable for any consequences arising out of the degradation in verification performance due to improper user operations. We shall reserve the right of final interpretation and revision of this document.

# 1.2 Instruction for Card Swipe

This device is supplied with an integrated non-contact RFID (125 MHz) card reader module. By offering multiple verification modes such as fingerprint, RF card and fingerprint + RF card verification, this device can accommodate diversified user needs.

Swipe your card across the sensor area after the voice prompt and remove your card after the device has sensed it. For the swipe area, please see 2.2.3 Product Appearance.

### 1.3 Precautions

Protect the device from exposure to direct sunlight or bright light, this greatly affects the fingerprint collection and leads to fingerprint verification failure.

It is recommended to use the device under a temperature of 0–50°C so as to achieve the optimal performance. In the event of exposure of the device to the outdoors for long periods of time, it is recommended to adopt sunshade and heat dissipation facilities because excessively high or low temperature may slow down the device operation and result in high false rejection rate (FRR).

When installing the device, please connect the power cable after connecting other cables. If the device does not operate properly, be sure to shut down the power supply before performing necessary inspections. Note that any live-line working may cause damage to the device and the device damage arising out of live-line working falls beyond the scope of our normal warranty.

For matters that are not covered in this document, please refer to related materials including the installation guide, access control software user manual.

\* Ensure to disconnect all power cables, before attempting maintenance.

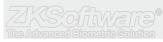

# 2. Introduction of Device

## 2.1 Overview of Device Functions

As an integrated fingerprint & access control device, our product can be connected with either an electronic lock or an access controller. This device features simple and flexible operations and supports the use of administrators. The screen displays will guide you through all the operations. It supports access control function for a security management and supports multiple communication modes.

### 2.2 Important Safeguards

#### 2.2.1 Installation Location

Do not install terminal in areas which are exposed to bright sunlight or rain, as the fingerprint readers are not designed to work in those areas. Bright light will interfere with reading of the sensor and fingerprint readers are not waterproof or vandal proof. It is recommended to protect your fingerprint terminal with enclosure.

#### 2.2.2 Use of Sensor

Do not abuse the fingerprint sensor by scratching the surface, contacting the sensor's surface with heat, pressing hard during placement of fingerprint for verification. Clean the sensor occasionally with cellophane tape to maintain the performance of the sensor.

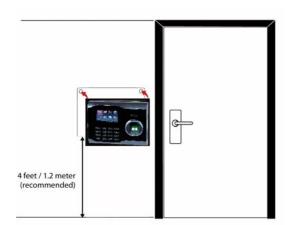

### 2.2.3 Product Appearance

Front view:

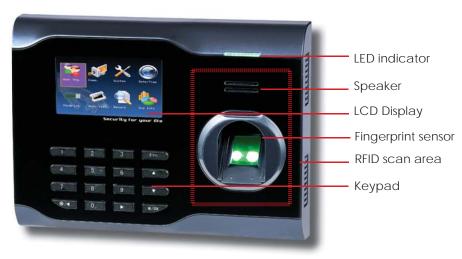

# 2.3 Using the Fingerprint Terminal

This chapter will guide on how to use the fingerprint terminal effectively. To get a good reading every time, initial fingerprint enrollment must be done properly.

### Summary

\* Multiple communication modes

\* Do not install in bright light or direct sunlight.

\* Recommended height is 1.2m from the floor The fingerprint terminal provides 4 types of enrolment methods:

Fingerprint enrolment

User enrolls his fingerprint template into a terminal and the template will be used for future verifications.

Password enrolment

For user who has difficulty to enrol fingerprint due to poor fingerprint quality, enrolment of password is recommended. Password enrolment is also suitable for visitors and temporary workers.

#### Fingerprint and password enrolment

Under this option, a user can enrol both fingerprint and password at the same time. The user can either use fingerprint or password to report atten dance or to gain access.

RFID card enrolment

Please refer to Chapter 2.7 for RFID Card Function.

### 2.4 Date / Time Adjustment

When first installing a fingerprint terminal, it is important to set the correct date and time.

Follow the steps shown to access the Date/Time adjustment menu:

• You can insert inputs into the terminals through the keypad. It contains numbers from 0-9, an OK button, an ESC/Cancel button, a Scroll up/down button, a doorbell button and a Menu button.

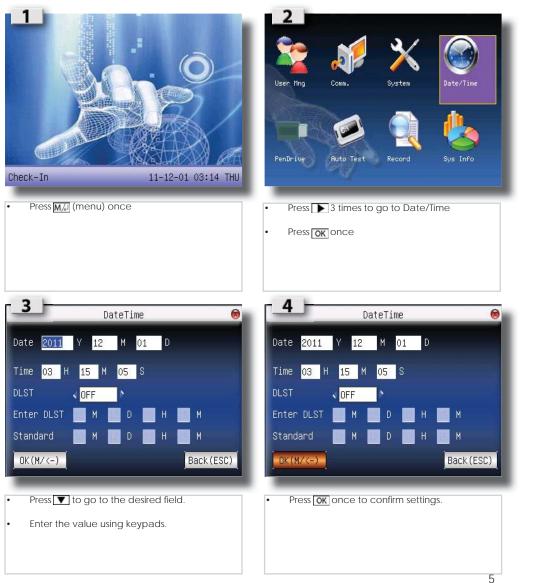

\* Ensure the correct date & time on the unit.

\* Enter the correct date & time in the required fields

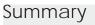

## 2.5 Enrol Administrator / User

Once the fingerprint terminal is switched on, a display on the screen will appear. Enrol a supervisor or an administrator, who is the in-charge person to administer the fingerprint templates and the transaction data in the terminal. Choose trustworthy people for this particular role.

### Summary

\* Ensure to enrol an administrator on the unit.

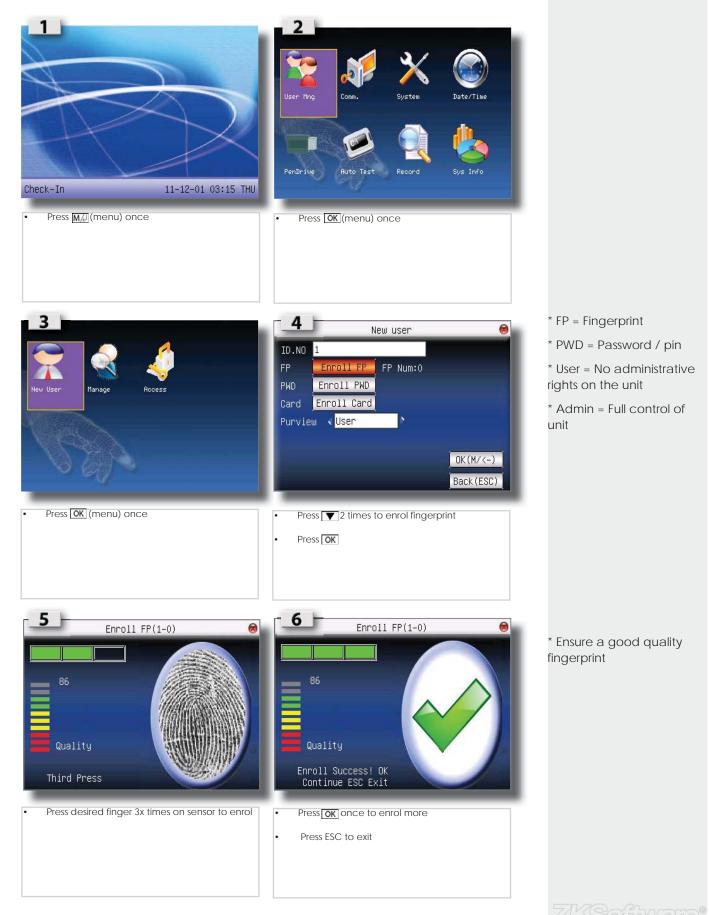

## 2.6 Password Enrolment

If a user cannot enrol his fingerprint, he can choose to use passwords. Follow the steps below:

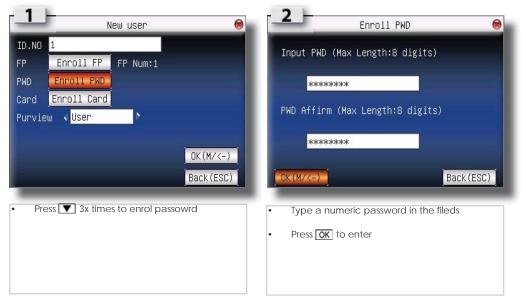

\* Password may contain

Summary

numbers ranging from 1 - 8 digits.

# 2.7 RFID Card Enrolment

If a user cannot enrol his fingerprint, he can choose to use a RFID Card. Follow the steps below:

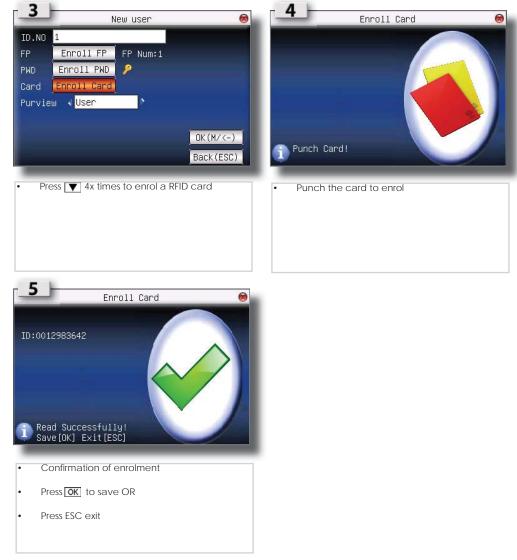

\* RFID card is for added security on the unit, or if the user can't use a fringerprint

# 2.8 Fingerprint & Password Verification

### 2.8.1 Fingerprint verification

### Summary

\*Take note of verification screens

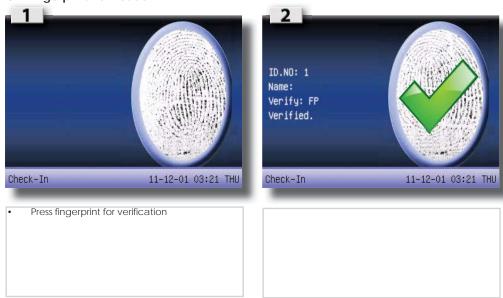

#### 2.8.2 Password verification

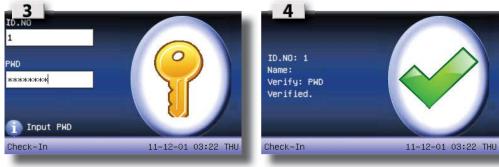

| Type your password for verification | Successful verification |
|-------------------------------------|-------------------------|
| Card verification                   |                         |

#### 2.8.3 Card verification

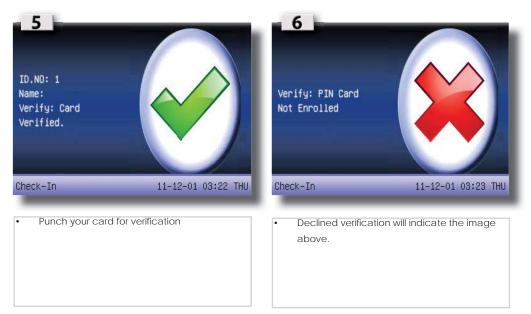

\* Declined verification will show on screen.

## 2.9 Manage Users

### 2.9.1 Search User

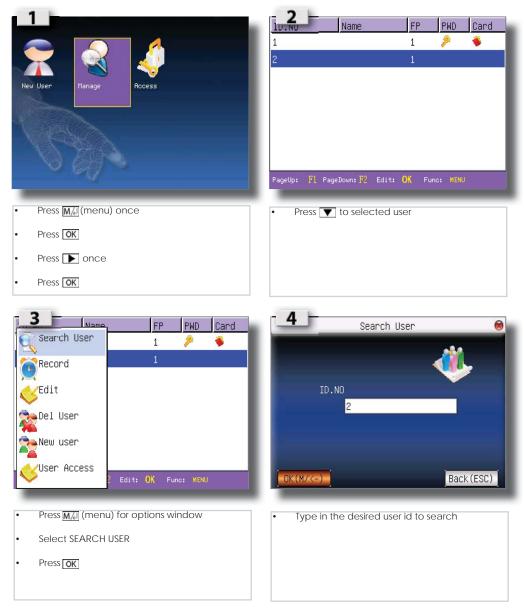

### Summary

\* Take note: Only Administrator can edit / delete users

\* Ensure to select correct

user ID before deletion

#### 2.9.2 Delete user

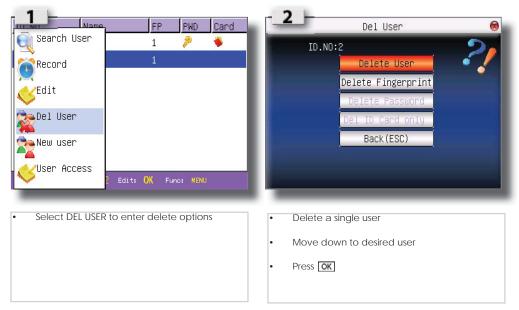

9

#### 2.9.2 Delete user...continue

### Summary

| Del User 🙆                                                                                        | Del User 🔞                                        |
|---------------------------------------------------------------------------------------------------|---------------------------------------------------|
| ID.NO:2<br>Delete User<br>Delete Fingerprint<br>Delete Password<br>Del ID Card only<br>Back (ESC) | ID.ND:2<br>System<br>Delete User?<br>OK<br>Cancel |
| <ul> <li>Press (menu) once to select available options to delete.</li> </ul>                      | <ul> <li>Press or confirm</li> </ul>              |

### 3. User Access 3.1 Description of User Access

Access option function setting is the settings of user's accessibility to certain doors. It is known as Time Zone. A combination of Time Zones is known as Group Time Zone. There are a total of 50 Time Zones available in the reader. Below are some examples of Time Zone configurations and combinations of Time Zones.

#### Time Zone 1

Constant access time for a period of one week . Table below is showing the time zone 1 detailed schedule where users are only allowed access from 9am to 6pm from Monday to Sunday.

| Time Zone | 1             |
|-----------|---------------|
| SUN       | 09H00 : 18H00 |
| MON       | 09H00 : 18H00 |
| TUE       | 09H00 : 18H00 |
| WED       | 09H00 : 18H00 |
| THU       | 09H00 : 18H00 |
| FRI       | 09H00 : 18H00 |
| SAT       | 09H00 : 18H00 |

#### Time Zone 2 & 3

Variation in access for a period of one week . Table below is showing the Time Zone 2 where users are allowed to access from 8am to 12pm from Monday to Friday but denied any access on the weekends and Time Zone 3 where users are allowed to access from 2pm to 6pm from Monday to Friday but denied any access on the weekends. The Time Zone 2 and Time Zone 3 belongs to the same group of employees, therefore they can be grouped together in Group Time Zone, for example Group.

| Time Zone | 2             | 3             |
|-----------|---------------|---------------|
| SUN       | 23H59 : 00H00 | 23H59 : 00H00 |
| MON       | 08H00 : 12H00 | 14H00 : 18H00 |
| TUE       | 08H00 : 12H00 | 14H00 : 18H00 |
| WED       | 08H00 : 12H00 | 14H00 : 18H00 |
| THU       | 08H00 : 12H00 | 14H00 : 18H00 |
| FRI       | 08H00 : 12H00 | 14H00 : 18H00 |
| SAT       | 23H59 : 00H00 | 23H59 : 00H00 |
|           |               | 1.0           |

\* Time Zones can be created for access times to allow access

- \* Access from 9H00 18H00
- \* Everyday of the week

\* TZ 2 : Access from 8H00 to 12H00 during week

\* No weekend access

\* TZ 3 : Access from 14H00 to 18H00 during week

No weekend access

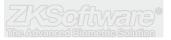

#### Group Time Zones

There are a total of 5 Group Time Zones available for use. Every new registered user belongs to Time Zone 1. Default grouping combination is Group 1 and default Group Time Zone 1.

| GROUP TIME ZONE | TI | ME ZONE | S |
|-----------------|----|---------|---|
| 1               | 2  | 3       |   |
| 2               |    |         |   |
| 3               |    |         |   |
| 4               |    |         |   |
| 5               |    |         |   |

Under a condition where Group 1 and Time Zone 1 are in factory default status, new registered user defaults in unlocking status. If the grouping of that user does not include in grouping combination setting, then user can only record time attendance but cannot unlock the door.

### 3.2 Assign a user to a Time Zone

#### 3.2.1 Create a Time Zone

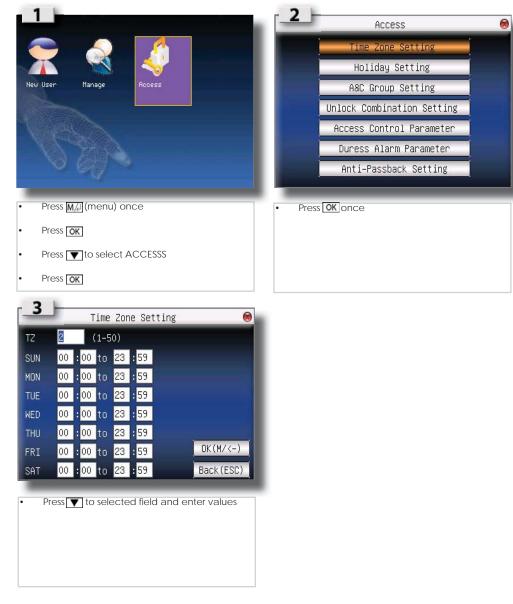

\* Ensure to setup a Time Zone first before assigning users

### Summary

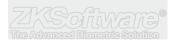

#### 3.2.2 Assign a Holiday Time Zone

| Access 🛞                                                                  | No. Tz                                        |
|---------------------------------------------------------------------------|-----------------------------------------------|
| Time Zone Setting                                                         | No. Dates TZ                                  |
| Holiday Setting                                                           |                                               |
| A&C Group Setting                                                         |                                               |
| Unlock Combination Setting                                                | K New                                         |
| Access Control Parameter                                                  | Edit                                          |
| Duress Alarm Parameter                                                    | Delete                                        |
| Anti-Passback Setting                                                     | PageUp: F1 PageDown: F2 Edit : OK Menu : MENU |
|                                                                           | rageup: ri rageuown:rz Edit : UN Henu : MENU  |
| Press 💽 to select HOLIDAY SETTINGS                                        | Press M/2 to open options window              |
|                                                                           | Press OK to create a new settings             |
| B     New Holiday     ⊗       No.     01        Start     01     M     01 | <b>4</b><br>No. Dates TZ<br>01 01.01-01.01 01 |
| End 01 M 01 D<br>TZ 01                                                    | New<br>Edit<br>Celete                         |
| OK (M/<-) Back (ESC)                                                      | PageUp: F1 PageDown:F2 Edit: OK Menu:MENU     |
| Insert values                                                             | EDIT / DELETE are available to change and     |
| Press <b>OK</b> to save                                                   | delete                                        |
|                                                                           |                                               |
|                                                                           |                                               |

#### 3.2.3 Create or Edit a Access Control Group setting

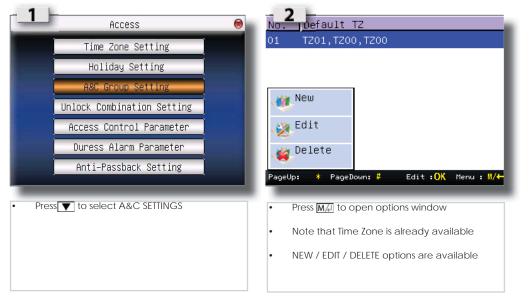

Summary

\* Ensure to capture all holidays when setting up.

\* Recommended to create holiday time zones to deny access, rather than deny access per user for holidays

\* Delete is only available when a new group is created. There must always be a group active.

#### 3.2.4 Unlocking Combination settings

Combo settings are for extra added security, where more than ons user need to sign in before access is granted.

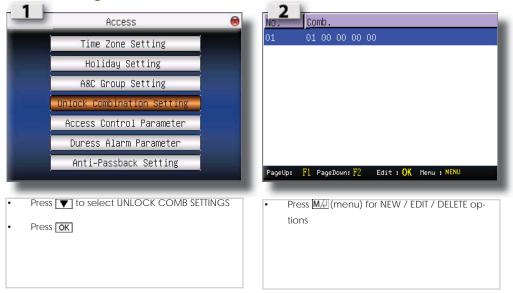

#### 3.2.5 Change Access Control Parameters settings

| Access 😣                                  | Access Control Parameter 😣                                                                                                    |
|-------------------------------------------|----------------------------------------------------------------------------------------------------|
| Time Zone Setting                         | Lock 10 (1-10)S                                                                                                    |
| Holiday Setting                           | DSen. Delay <mark>10</mark> (1–99)S                                                                                                    |
| A&C Group Setting                         | DSen. Mode ∢ <mark>Open</mark> ♪                                                                                                    |
| Unlock Combination Setting                | Alarm Delay <mark>30</mark> (1-99)S                                                                                                    |
| Access Control Parameter                  | Alarm Count <mark>3</mark> (1–9)times                                                                                                    |
| Duress Alarm Parameter                    | Close TZ 0 Open TZ 0                                                                                                    |
| Anti-Passback Setting                     | Valid holidays < <mark>Invalid</mark> >                                                                                                    |
|                                           | Back (ESC)                                                                                                    |
| Press 💌 to select ACCESS CONTROL SETTINGS | Press T to select field and change values                                                                                                    |
| Press OK                                  |                                                                                                    |
|                                           |                                                                                                    |
|                                           |                                                                                                    |
|                                           |                                                                                                    |
| 2 4                                       |                                                                                                    |
| Access Control Parameter 😽                | <ul> <li>Lock (1-10s):<br/>To adjust the unlocking time after verification.</li> </ul>                                                                                                    |
| Lock 10 (1-10)S                           | <ul> <li><u>Dsen. Delav (1-99s) :</u></li> </ul>                                                                                                    |
| DSen. Delay 10 (1–99)S                    | To delay door sensor from triggering alarm<br>system when door is not closing. This function                                                                                                    |
| DSen. Mode ∢ <mark>Open</mark> ♪          | only works when a door sensor is attached to the reader.                                                                                                    |
| Alarm Delay <mark>30</mark> (1–99)S       | • <u>Dsen Mode :</u>                                                                                                    |
| Alarm Count <mark>3</mark> (1–9)times     | To choose the type of door sensor attached to the reader. There are NO (normally opened)                                                                                                    |
| Close TZ 0 Open TZ 0                      | and NC (normally closed) available. Choose NONE if no door sensor is attached.                                                                                                    |
| Valid holidays ∢ <mark>Invalid</mark> >ੈ  | Alarm Delay (1-99s) :                                                                                                    |
| OK(M/<-) Back(ESC)                        | To delay the reader from triggering alarm system.                                                                                                    |
|                                           | Alarm count (1-9 ti mes):<br>To adjust the maximum verification failures of                                                                                                    |
| Press OK to save.                         | users. When the maximum is reached, reader                                                                                                    |
|                                           | <ul> <li>will trigger alarm system.</li> <li>Close IZ :</li> </ul>                                                                                                    |
|                                           | Door is always locked during the predefined                                                                                                    |
|                                           | time period, so users cannot gain access after verification.                                                                                                    |
|                                           | Open IZ:     Description of the production of the production |
|                                           | Door is always unlocked during the predefined<br>time period, so users do not need to verify the<br>identities but can gain access.                                                                                                    |
|                                           |                                                                                                    |
|                                           | <ul> <li><u>Valid holidays</u>:<br/>Choose Valid to enable the holiday settings.</li> </ul>                                                                                                    |

### Summary

\* Combo settings for added security

\* 2 or more user verification needed before access allowed

\* Parameter settings is to change the control of the unit

#### 3.2.6 Duress Alarm Parameters

The fingerprint reader will trigger alarm system after a duress fingerprint is verified sucessfully. It is advisable :

- 1 to use different fingers to do daily clocking mechanism and to trigger duress alarm
- 2 to use different verification to do daily clocking mechanism and to trigger duress alarm.

### Summary

\* Duress finger enrolment for added security, especially in high risk areas.

| Access 🛞                                                                 | Duress Alarm Parameter 🛞                                                                                                    |
|--------------------------------------------------------------------------|----------------------------------------------------------------------------------------------------|
| Time Zone Setting                                                        | Help Key 🗸 🕨 🕨                                                                                                    |
| Holiday Setting                                                          | 1:1 Trig N                                                                                                    |
| A&C Group Setting                                                        | 1:N Trig                                                                                                    |
| Unlock Combination Setting                                               | Pwd Trig VN                                                                                                    |
| Access Control Parameter                                                 | Alarm Delay 10 (0-255)S                                                                                                    |
| Duress Alarm Parameter                                                   |                                                                                                    |
| Anti-Passback Setting                                                    | OK(M/<-) Back(ESC)                                                                                                    |
|                                                                          |                                                                                                    |
| Press T to select DURESS ALARM SETTINGS                                  | Press T to select value field                                                                                                    |
| Press OK                                                                 | Press      to change options                                                                                                    |
| Duress Alarm Parameter                                                   | <ul> <li><u>Help key:</u><br/>Select [Yes] to enable. Hold the for 3 second followed<br/>by the fingerprint verification. Successful verification<br/>will trigger alarm system.</li> <li><u>1:1 Trig:</u><br/>Select [Yes] to enable. Enter user ID followed by<br/>fingerprint verification to trigger alarm system. During</li> </ul> |
| 1:N Trig    ∢ <mark>N    </mark> ><br>Pwd Trig    ∢ <mark>N    </mark> > | dally clocking mechanism, all users use 1:N fingerprint<br>verification. All 1: N fingerprint verification process will<br>trigger alarm system.                                                                                                    |
| Alarm Delay 10 (0-255)S OK(M//<-) Back(ESC)                              | <u>1:N Trig :</u><br>Select [Yes] to enable. Place finger on scanner for<br>fingerprint verification to trigger alarm system. During<br>daily clocking mechanism, all users use 1:1 fingerprint<br>verification. All 1:N fingerprint verification process will<br>trigger alarm system.                                                  |
| Press OK     to save                                                     | <ul> <li><u>Pwd Trig :</u><br/>Select [Yes] to enable. Enter user ID and password for<br/>verification to trigger alarm system. During daily clock-<br/>ing mechanism, all users use fingerprint verification.<br/>Any password verification process will trigger alarm<br/>system.</li> </ul>                                           |
|                                                                          | <ul> <li><u>Alarm delay :</u><br/>To delay the reader to trigger alarm system after<br/>verification.</li> </ul>                                                                                                    |

#### 3.2.7 Define a Duress Finger

If users would like to use different fingers for daily clocking and to trigger duress alarm, users must enrol with more than 1 fingerprint (2 or above).

• Example : index finger for daily clocking activities and thumb as duress finger.

When duress finger is used for verification, it will trigger alarm system as well. Administrator does not need to enable any of the verification methods in Duress Alarm Parameters.

Follow the steps on the next page to define duress finger.

\* Enrol 2x or more fingerprints to assign a fingerprint.

\* Assign index finger for daily clocking, and thumb for duress finger.

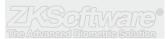

### Summary

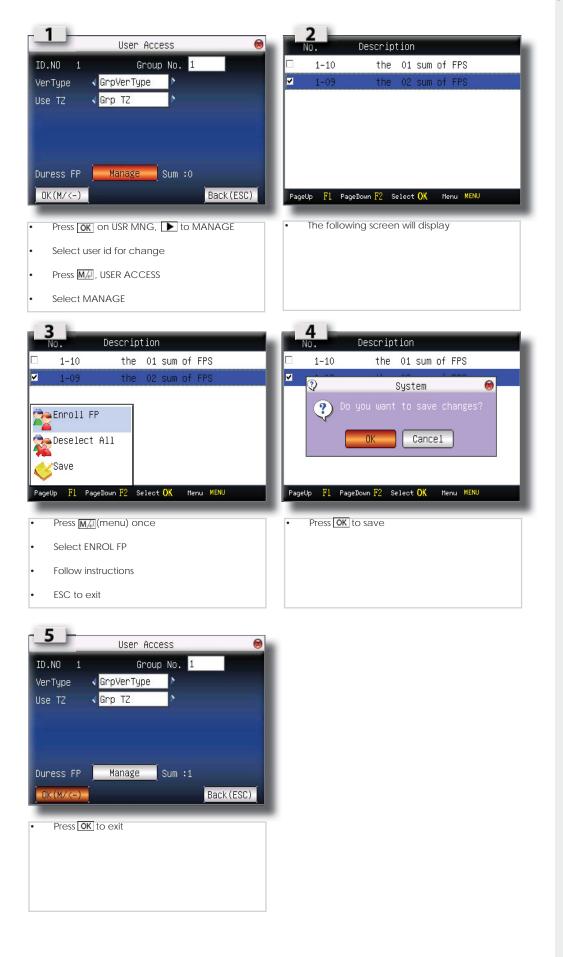

15

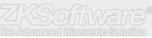

# 4. Communications

4.1 Network (TCP/IP)

### Summary

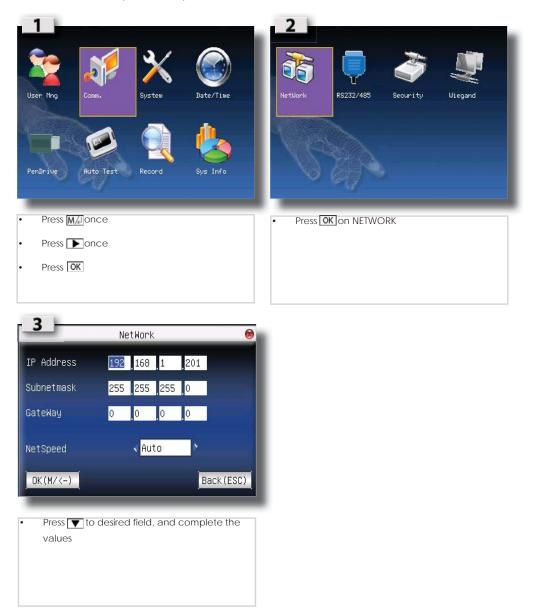

\* Ensure to assign a static address, units will not work on DHCP

### 4.2 RS232 / 485

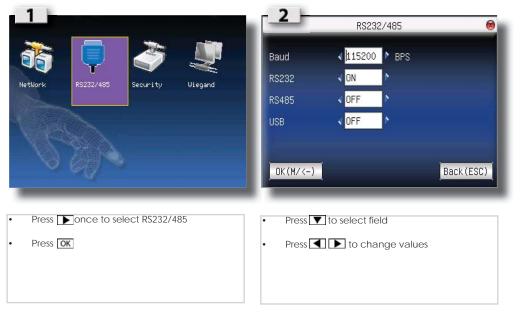

- \* Recommended distance
- \*\* RS232 = 20m 60m

\*\*\* Could be affected by distance and power cables running parallel with unit cable

\*\* RS485 = 1000m (max)

\*\*\* Could be affected by power cables

### 4.3 Security

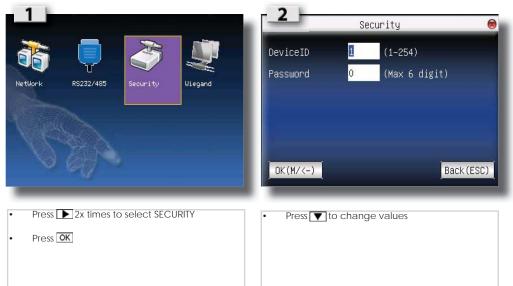

## Summary

\* Device related password

\* Restrict sub-administrator access

# 4.4 Wiegand

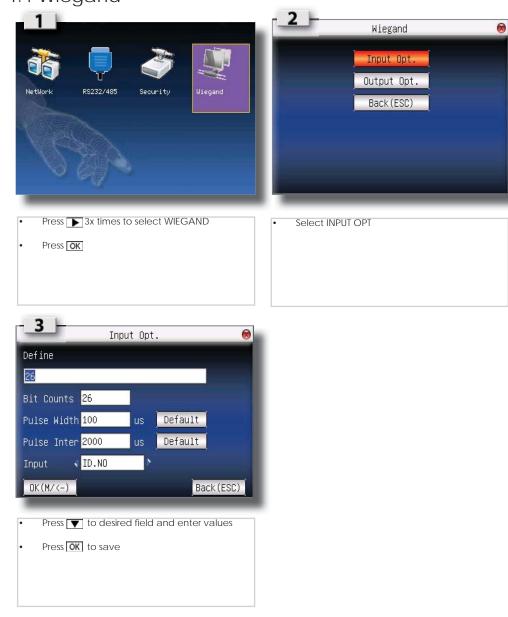

\* Use WIEGAND communication port to connect to maglock or turnstiles

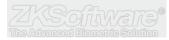

### Summary

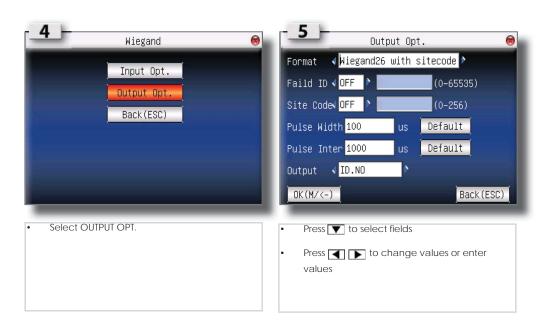

# 5. System

# 5.1 System settings

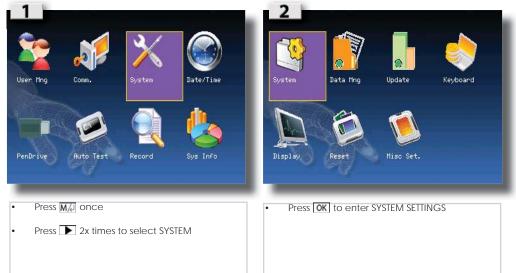

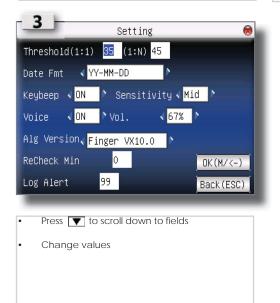

\* Ensure correct system settings before handing over to client.

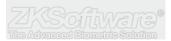

## 5.2 Data Management

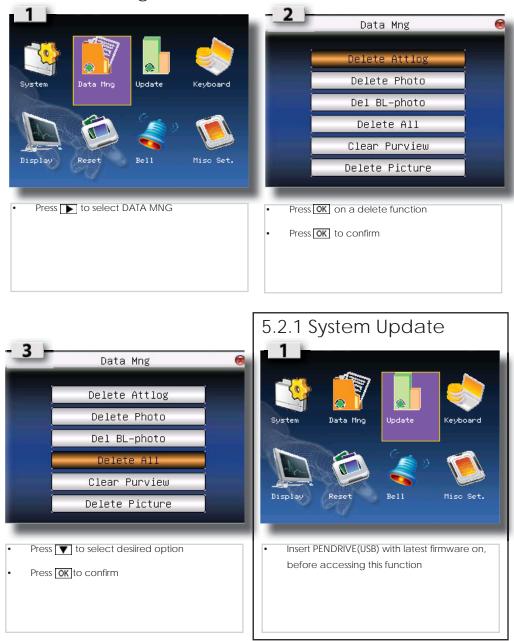

### Summary

\* Ensure to keep data logs clean, to prevent unit from filling up space.

\* Ensure to use correct USB

drive that is compatible

\* System update - ensure to have latest firmware

loaded on USB before this

function will activate

with device.

\* Assign shortcut for faster access.

\* Custom "F" keys to diffirentiate between access modes

## 5.3 Keyboard

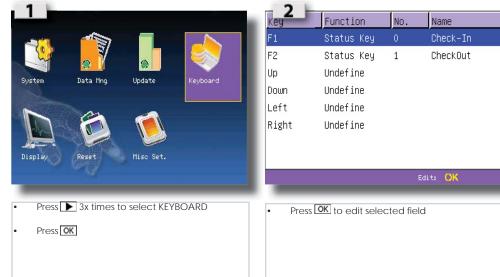

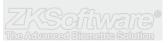

### 5.4 Display

### Summary

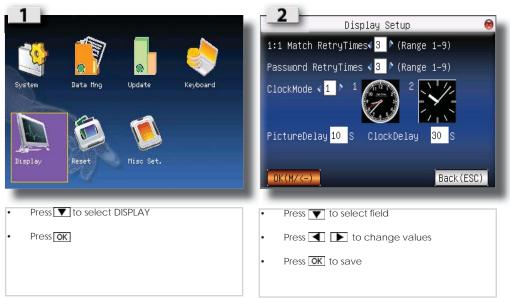

5.5 System Reset

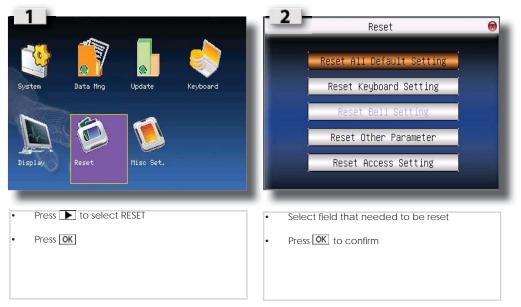

\* Reset function are only configuration of unit, and not to delete users

5.6 Miscellaneous settings

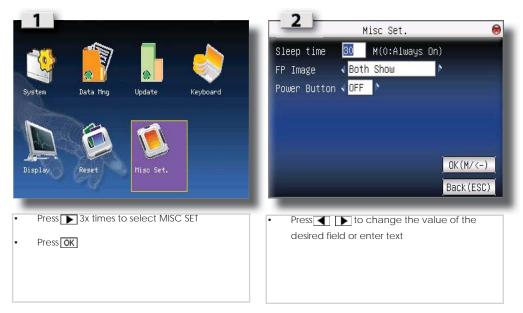

\* Ensure device settings are correct when installing the device

### 5.7 Pendrive (USB)

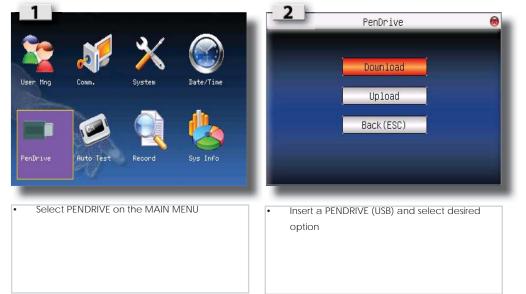

### Summary

\* Pendrive / USB can be used to upload and download user ID's

## 5.8 Auto Test

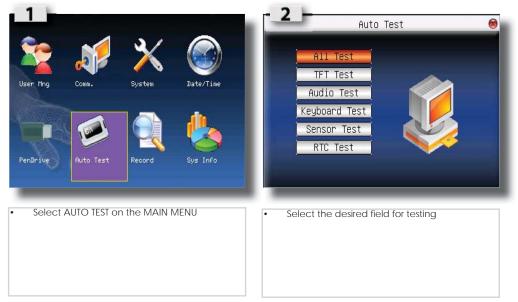

\* Ensure to run a AUTOTEST to test all functions on unit

### 5.9 Record

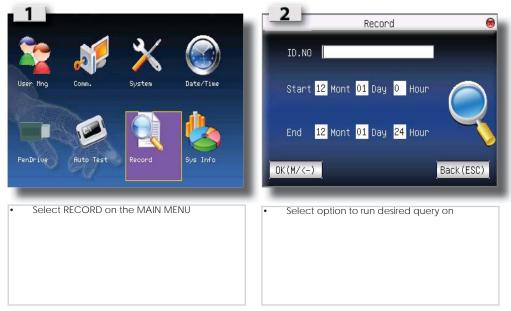

## 5.10 System Information

### Summary

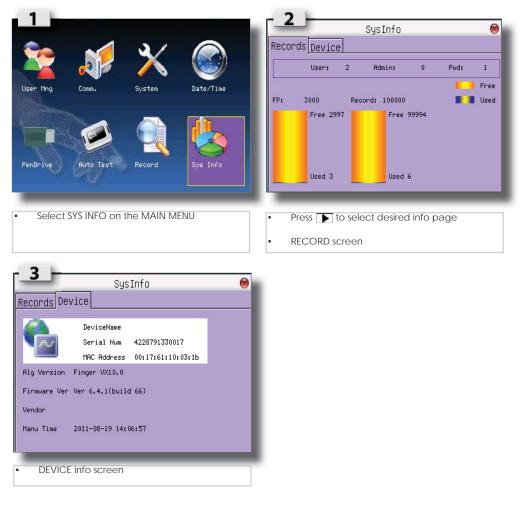

#### 5.10.1 Number of Password Users Available in the Terminal (Password User)

Users can do verification using PIN password and a combination of fingerprint and password. To find out how many users are using password:

• Press Menu > Sys Info > Password User > View the number

#### 5.10.2 Number of Time Scanners Have Been Used for Verification (S Logs)

S logs stands for scanner logs, which means the number of times the scanner has been used for verification, regardless of whether it is successful or not. To view the scanner logs:

• Press Menu > Sys Info > Record > Amount of transactions USED / FREE

#### 5.10.3 Free Space Information (Free Space)

Find out the information about availability of space in your terminal through this function.

• Press Menu > Sys Info > Free Space > Free = number available

#### 5.10.4 Device Information (Dev Info)

Find out the information about your terminal through this function. Press Menu > Sys Info > Dev Info > View the info

#### Information available includes:

### Summary

- AttLog (10k): Shows the number of attendance logs that can be stored in the terminal, for example for AttLog (10k) 12 means 10,000 x 12 = 120,000
- **S Logs**: Shows the number of Scanner Logs available for the terminal.
- Manufactured Time (Manu Time): The date and time when the terminal was produced is displayed when you press Manu Time
- Serial Number of the Terminal (Serial Num): The Serial number is pasted on the back of the terminal but in case the sticker is damaged, this is where you can retrieve the serial number.
- Manufacturer: Get the name of the manufacturer of the terminal here.
- **Device Name**: All models have different names. If you don't know the name of the terminal that you are having, get it here.
- Algorithm Version: This is where you can find terminal's algorithm version.
- Firmware Version: Support sometimes require a firmware version to resolve some support issues. The version and date of the version is released is provided here. For example: Ver 6.20 Aug 19 2009
- View MAC: This feature is a security feature of the products. Linking Software to the terminal requires the correct MAC address. Without availability of MAC address, the software will not be activated correctly. All products are supplied with the correct MAC address to ease communication. This is also to hinder people from using the software with a different hardware brand. An example of a MAC address is 00:0A:5D F1 BE 57.
- Press Menu > Sys Info > Dev Info > View MAC

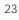

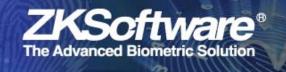